## COME OTTENERE UN LINK CONDIVISIBILE DI UN FILE CARICATO IN DRIVE

In questo tutorial vedremo come è possibile creare un link, condivisibile con chiunque, di un file che abbiamo caricato in Google Drive di un account Google generico.

N.B. Per quanto riguarda lo stesso procedimento in icsagostino.eu, si rimanda alle indicazioni riportate alla fine di questo tutorial.

- 1. Entrare in Google Drive, selezionare il file di cui si vuole condividere il link e cliccare con il tasto destro del mouse.
- 2. Si aprirà questo menù: selezionare la voce OTTIENI LINK CONDIVISIBILE

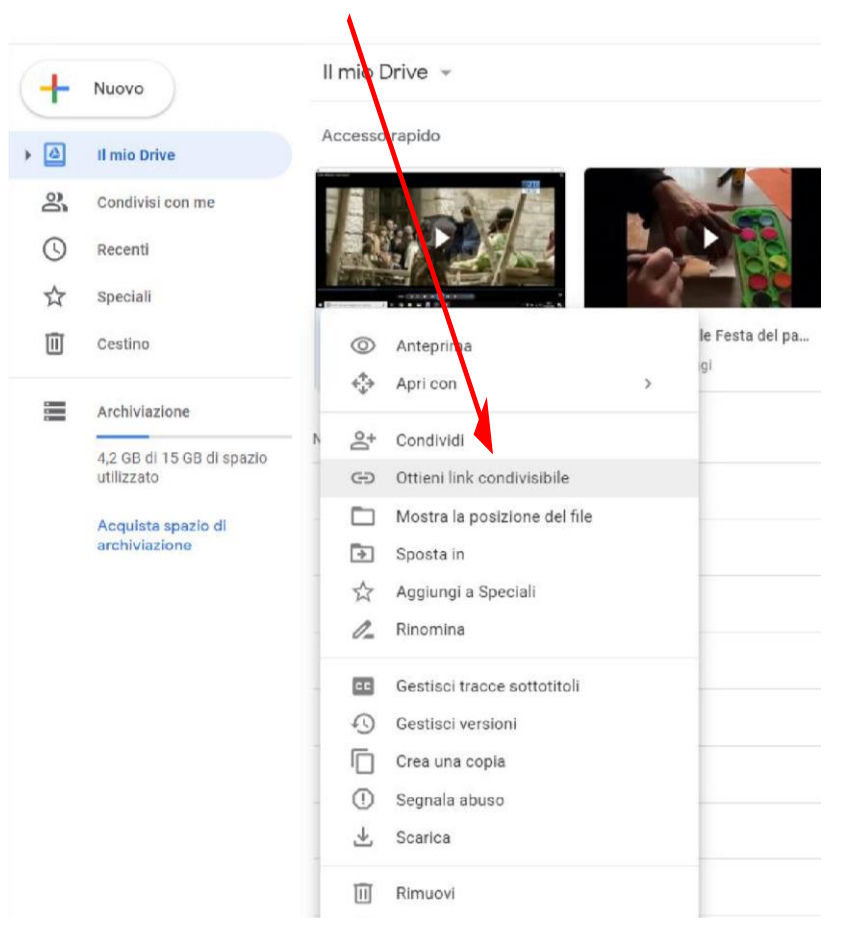

3. Dopo alcuni istanti la condivisione tramite link si attiva automaticamente. Lo potete verificare se vi appare questa finestra

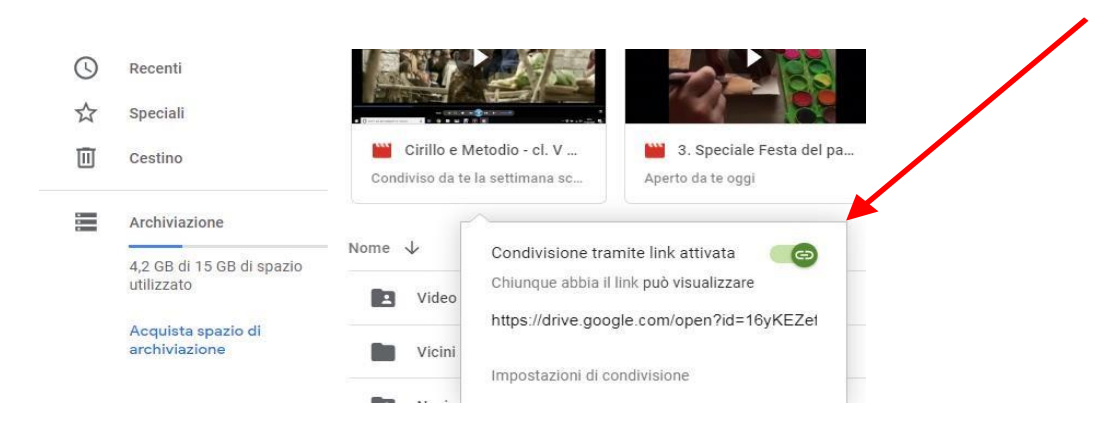

4. Tuttavia è necessario verificare che il selettore (che si trova in alto a destra della finestra appena aperta) sia spostato verso destra. Se il selettore è **attivo**, sarà di colore verde.

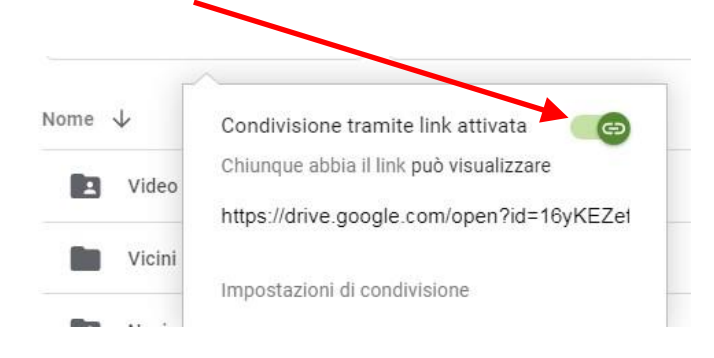

Se il selettore non è attivo, ve ne accorgete perché è spostato a sinistra e non è colorato, in questo modo:

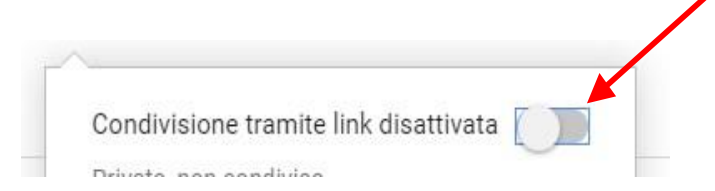

5. Sotto la voce "**Chiunque abbia il link può visualizzare**" vedrete il link relativo all'elemento che vogliamo condividere.

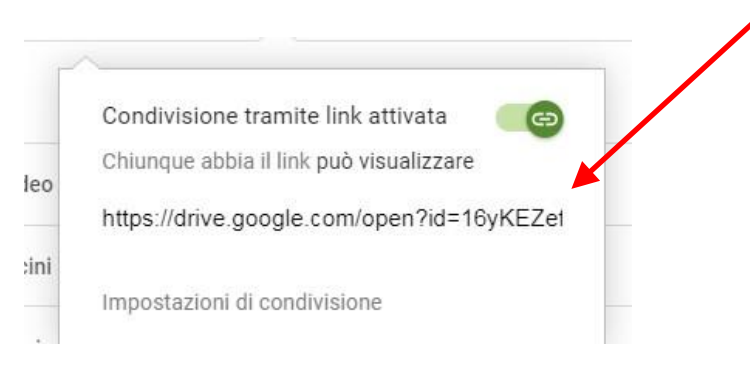

6. Ora possiamo incollare il link in una mail, ad esempio, o in un qualsiasi strumento di condivisione.

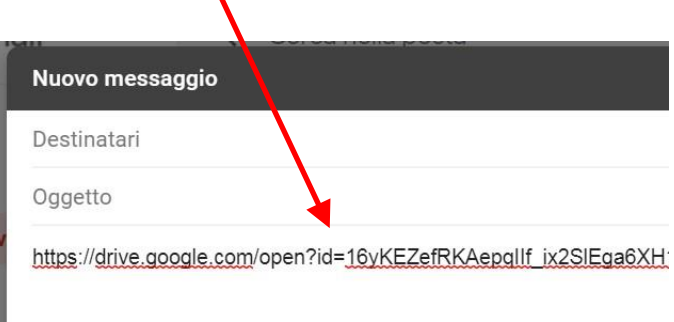

## **Precisazioni sulla creazione di un link condivisibile di un file caricato in Drive nel nostro Account icsagostino.eu**

Si precisa che quando andiamo a creare un link condivisibile di un file caricato in Drive all'interno del nostro Account di icsagostino.eu, seppur la procedura rimanga sempre la stessa, la condivisione viene attivata *solo con gli utenti che possiedono un account in icsagostino.eu.* 

Ciò è evidenziato anche dall'avviso che troviamo nella finestra di conferma della condivisione che è stata attivata: "chiunque in Istituto ComprensivoSant 'Agostinoabbiaillinkpuòvisualizzare".

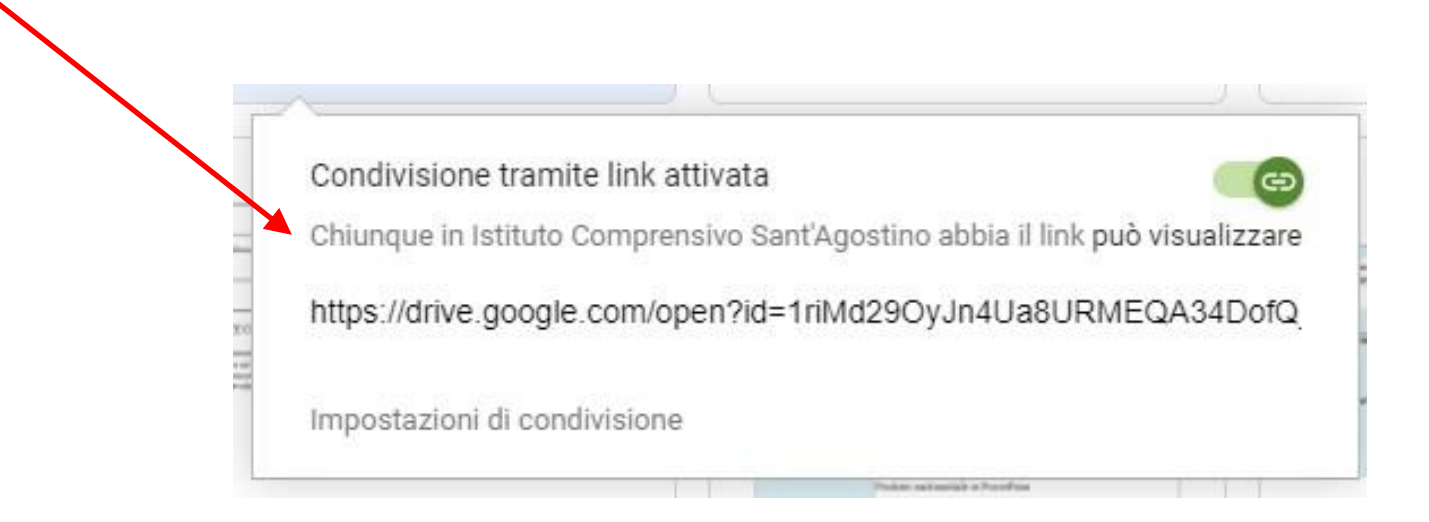

## RIASSUMENTO

- Se necessitiamo di condividere un file con i soli utenti di icsagostino.eu, possiamo farlo a partire da un file caricato in Drive del nostro account icsagostino.eu.
- Se invece abbiamo bisogno di condividere un file con utenti che hanno un account appartenente ad altro dominio, dobbiamo farlo caricando il nostro file in Google Drive di un account Google generico.